## **Προσαρμογές στην οθόνη και την εκτύπωση των προεγκρίσεων**

## **1. Προσθήκη στοιχείων Κοινοποίησης, Εσωτερικής Διανομής, Συνημμένων της Επιστολής.**

Μετά την καταχώριση και της λίστας εξέτασης της προέγκρισης, ο χρήστης μπορεί να καλέσει την δευτερεύουσα οθόνη των

επιπλέον στοιχείων της επιστολής από το κουμπί "Κοινοποίηση" στην κάτω εργαλειοθήκη, οπότε ανοίγει η παρακάτω φόρμα:

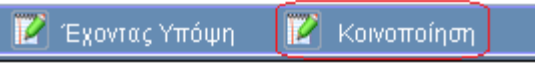

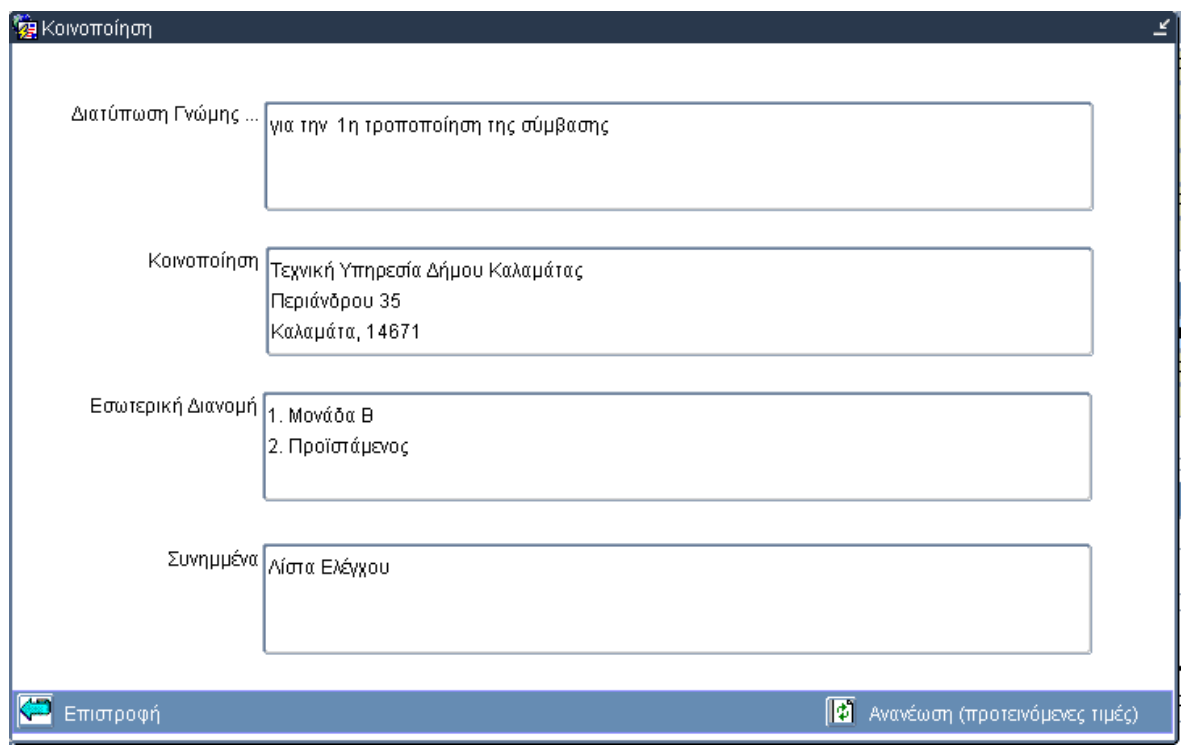

Με το πάτημα του κουμπιού "Ανανέωση" τα πεδία συμπληρώνονται με τις προτεινόμενες από το ΟΠΣ τιμές. Τις τιμές αυτές ο χρήστης μπορεί αν θέλει να τις επεξεργαστεί και να τις τροποποιήσει.

- Στο πεδίο **"Κοινοποίηση"** έρχεται η Αναθέτουσα Αρχή με τα στοιχεία αλληλογραφίας της, σε περίπτωση που είναι διαφορετική από το Δικαιούχο.
- Στο πεδίο **"Εσωτερική Διανομή"** έρχεται ότι έχει καταχωρηθεί στο πεδίο "Εσωτερική Διανομή" στις "Βοηθητικές Εργασίες / Παραγόμενα Έγγραφα ανά φορέα" για τον συγκεκριμένο φορέα για τον κωδικό εντύπου 9 (Προέγκριση).
- Στο πεδίο **"Συνημμένα"** έρχεται η τιμή "Λίστα Ελέγχου".
- Στο πεδίο **"Διατύπωσης Γνώμης …"**, έρχεται το λεκτικό που εμφανίζεται στην Επιστολή μετά το "ΔΙΑΤΥΠΩΝΕΤΑΙ ….. ΓΝΩΜΗ για" και πριν το "το Υποέργο [ ] ………". Το προτεινόμενο αυτό λεκτικό ο χρήστης μπορεί να το διατυπώσει καλύτερα, να το εξειδικεύσει κλπ.

Στην περίπτωση που ο χρήστης δεν μπει καθόλου στην δευτερεύουσα φόρμα ή δεν κάνει καμία αλλαγή στα πεδία, η Επιστολή θα παραχθεί όπως παραγόταν και πριν τις αλλαγές.

# **2. Αλλαγή του παραγόμενου λεκτικού στις προεγκρίσεις τροποποιήσεων**

Έγινε παραμετροποίηση του παραγόμενου λεκτικού ανάλογα με το αντικείμενο της τροποποίησης (Χρονοδιάγραμμα – Οικονομικό – Φυσικό).

## **3. Αλλαγή του παραγόμενου λεκτικού για Υποέργα είδους 15**

Όταν το Υποέργο είναι είδους 15 – ΕΠΙΧΟΡΗΓΗΣΗ ΓΙΑ ΕΚΤΕΛΕΣΗ ΠΡΑΞΗΣ ΜΕ ΙΔΙΑ ΜΕΣΑ, τότε στο Θέμα αντί για 'Σχέδιο Σύμβασης' αναφέρεται 'Σχέδιο Απόφασης Υλοποίησης'.

#### **4. Άλλες αλλαγές**

Έχουν υλοποιηθεί μικρές βελτιώσεις στην εμφάνιση των στοιχείων της Υπηρεσίας, στα έχοντας υπόψη, στην στοίχιση κλπ. Το μέγεθος των πεδίων των "Έχοντας Υπόψη" καθώς και των "Παρατηρήσεων/Όρων" της Λίστας Ελέγχου, είναι 4.000 χαρακτήρες. Στις λίγες περιπτώσεις που απαιτείται μεγαλύτερο κείμενο, παρακαλούμε να το βάζετε ως συνημμένο.

Διευκρινίζουμε ότι:

- τα στοιχεία του φορέα που εκδίδει την προέγκριση καθώς και τα στοιχεία της Αναθέτουσας Αρχής προέρχονται από τα καταχωρισμένα στοιχεία του Πυρήνα (αλλάζουν με helpdesk στην Υ ΟΠΣ)
- τα στοιχεία του Χειριστή (Όνομα, τηλ κλπ) προκύπτουν από τον Υπεύθυνο εξέτασης της Λίστας και τα σχετικά στοιχεία του Πυρήνα (το όνομα αλλάζει από την Υ ΟΠΣ με helpdesk, τα άλλα στοιχεία τηλ-fax-email αλλάζουν στην

φόρμα με το κουμπί ).

- τα στοιχεία του Δικαιούχου και του Υπεύθυνου Πράξης προέρχονται από το τελευταίο ελεγμένο ΤΔΠ
- τα στοιχεία του υπογράφοντα και η προτεινόμενη Εσωτερική Διανομή προέρχονται από τα "Παραγόμενα Έγγραφα ανά φορέα" (αλλάζουν από τα Γραφεία ΟΠΣ των ΕΥΔ/ΕΦΔ/ΕΔΑ).